## **Manual Supplement**

Manual Title: Print Date:

985 Users March 2012 Supplement Issue: 1
Issue Date: 2/13

Revision/Date:

Issue Date:
Page Count:

This supplement contains information necessary to ensure the accuracy of the above manual. This manual is distributed as an electronic manual on the following CD-ROM:

CD Title: 985 CD Rev. & Date: 3/2012 CD PN: 4136470

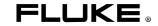

985 Users Manual Supplement

## Change #1, 64727

On page 15, following *Communication Setup*, add the following:

With firmware version 1.53 and higher, there is a selection for .xls or .tsv Data Export.

- tsv Tab-separated variable file that supports a maximum of 10,000 data records.
- xls Excel spreadsheet file. This file is locked for editing and is CFR21 part II secure. A maximum of 5000 data records can be exported.

On page 18, under *How to Move Product Data to a PC with a USB Cable*, replace step 3 with:

3. Windows Explorer will open and show you the Data.tsv or Data.xls file icon. Right click on the file and open it with Microsoft Excel or a text editor. A sample report, seen in Excel, is shown in Figure 5.

Under How to Move Product Data to a Flash USB Drive, replace the second step 2 with:

 On the drive, there will be a Data.tsv or Data.xls file. Double click the file to open it. The file can be opened with Microsoft Excel or a text editor. A sample report, seen in Excel, is shown in Figue 5.
 Note that each time you download data to the drive, previously downloaded data is overwritten.

2/13

Manual Supplement 985 Users

On page 19, under *How to Move Product Data with an Ethernet Cable*, replace the first step 2 with:

2. With a web browser, go to the internet address HPC[Product Serial Number]. After "HPC", add your Product serial number without brackets. You are taken to a website where you can download the Data.tsv or Data.xls file to your PC.

On page 23, delete Agency Approvals, and add the following:

Electromagnetic Environment...... IEC 61326-1: Basic

**Electromagnetic Compatibility** ......Applies to use in Korea only. Class A equipment (Industrial Broadcasting & Communication Equipment) [1]

[1] This Product meets requirements for industrial (Class A) electromagnetic wave equipment and the seller or user should take notice of it. This equipment is intended for use in business environments and is not to be used in homes.

2 2/13